# **Handelsbanken**

**Vejledning til Samleposteringer i Netbank Erhverv** 

### **Nyt**

- Dankortindbetalinger fra webhandel kan nu bogføres på kontoen i et samlet beløb.
- Muligheder for visning og print af tilhørende enkeltposter samt udlæsning til fil.

### **Posteringsoversigt**

Samleposteringen vises på posteringsoversigten med posteringstekst DKSSL Samlepost eller DKTTNO Samlepost  $(A)$ .

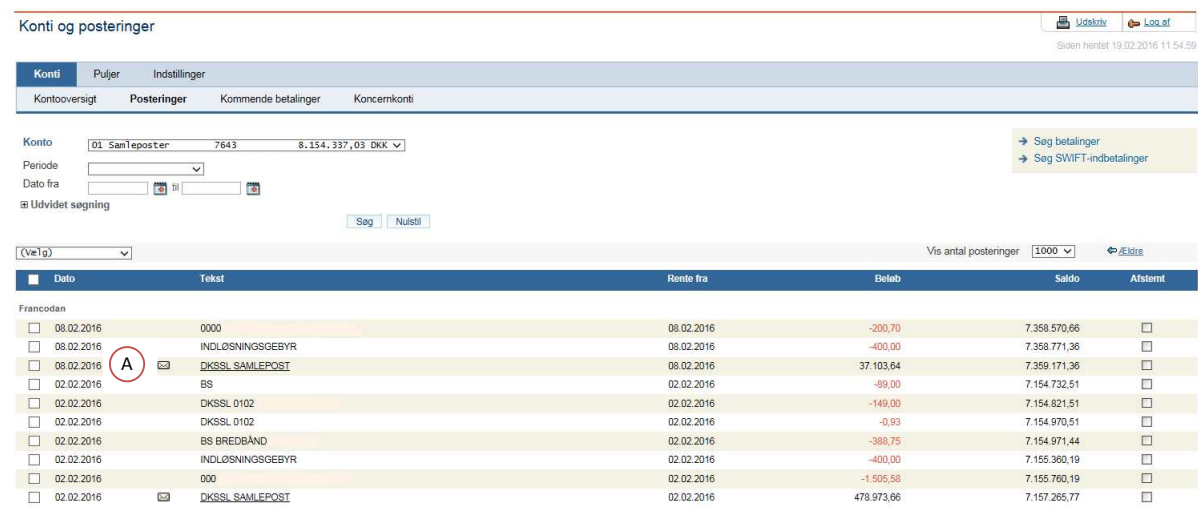

## **Handelsbanken**

#### **Vejledning til Samleposteringer i Netbank Erhverv**

#### **Tilhørende enkeltbeløb – se, søg, print og gem som fil**

Klik på posteringsteksten for at se enkeltbeløb tilhørende samleposteringen. Enkeltbeløbene vises i nyt vindue.

Beløbene vises med Nets' reference og afstemningskolonne. Antal transaktioner vist på billedet justeres ved hjælp af dropdown  $(B)$  (max. 1000).

Det er muligt at søge på specifikke beløb, beløbsinterval eller en bestemt reference qua søgefelterne  $(\mathsf{c})$  . Listen med enkelttransaktioner printes ved klik på 'Udskriv' (browserprint). D

Enkeltbeløbene kan ligeledes udlæses til fil i .csv format – med eller uden kolonneoverskrifter. <sup>(E</sup> I filen medtages dato, tekst og beløb.

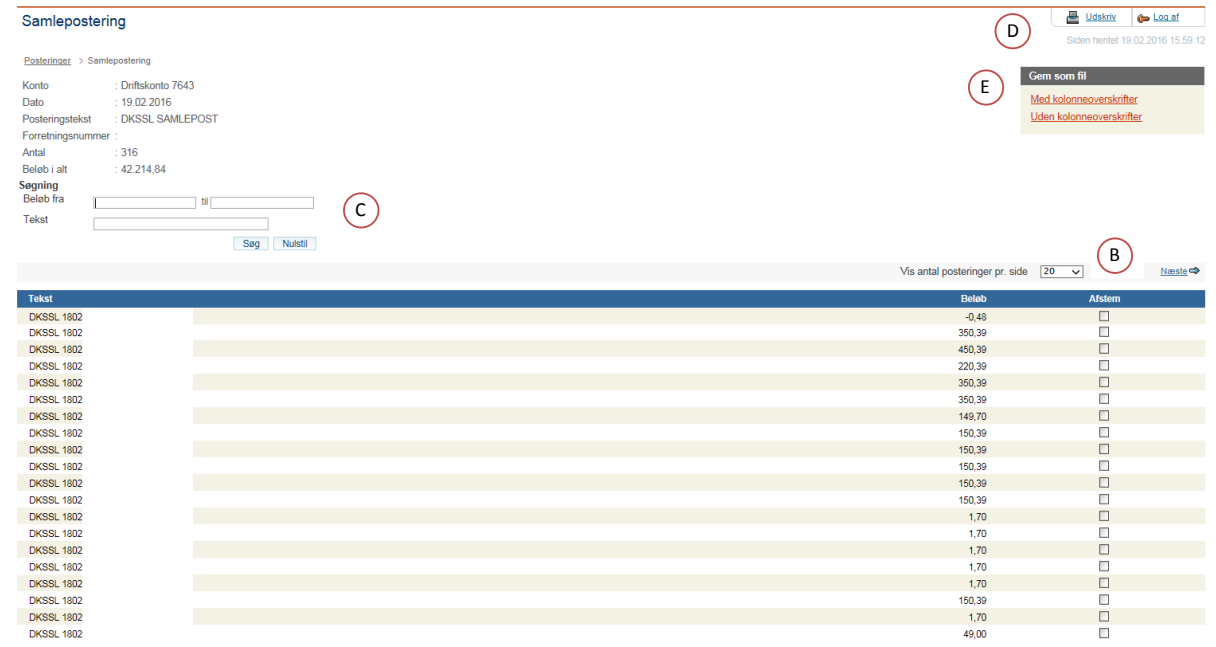